## Managing products in the IDERA Dashboard

The IDERA Dashboard hosts IDERA products that are registered with the dashboard. The Products section of the Administration tab allows users to view and manage registered products.

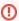

SQL Safe currently does not support Product registration through the Dashboard.

## Editing a product

To edit a product, follow these steps:

- 1. Click the product from the list of available products.
- 2. In the Edit Product window, you can change the location and the connection credentials.
- 3. Click Save to keep changes.
- 4. To migrate the product to a different IDERA Dashboard, click **Migrate product**. In the new window, specify the host computer, port, and the administrator credentials to access the new location.

## Removing a product

To remove a product, follow these steps:

- 1. Click the product from the list of available products.
- 2. Select Delete from the product details view
- 3. A warning that requires a confirmation whether you want to unregister the selected IDERA product displays.

SQL Safe is a high-performance backup and recovery solution for your SQL Servers. Learn more >>

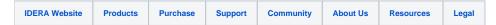